## プラグインマニュアル

## 1 管理画面

プラグイン設定

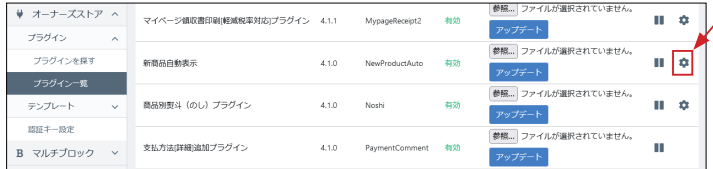

「新商品自動表示」の設定アイコンをクリックします。

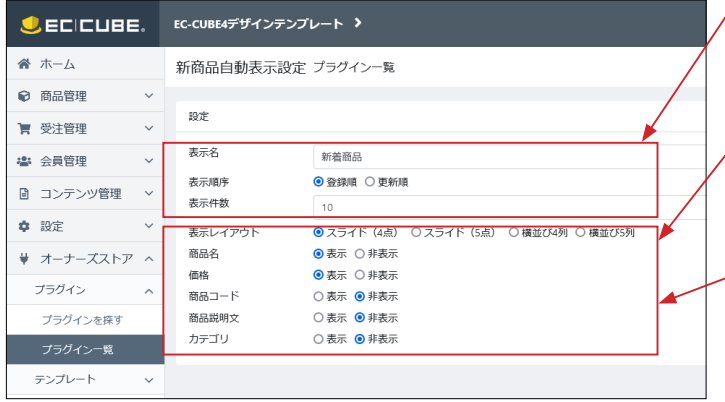

**表示名**(ブロックタイトル)、**表示順序**、商品の**表示件数**を設 定します。

**表示レイアウト**:スライド表示または横並び表示を選択する際、 何点の商品を表示するかを設定します。

**商品名**、**価格**、**商品コード**、**商品説明文**、**カテゴリ**の表示・非 表示を設定します。

## ブロックの配置

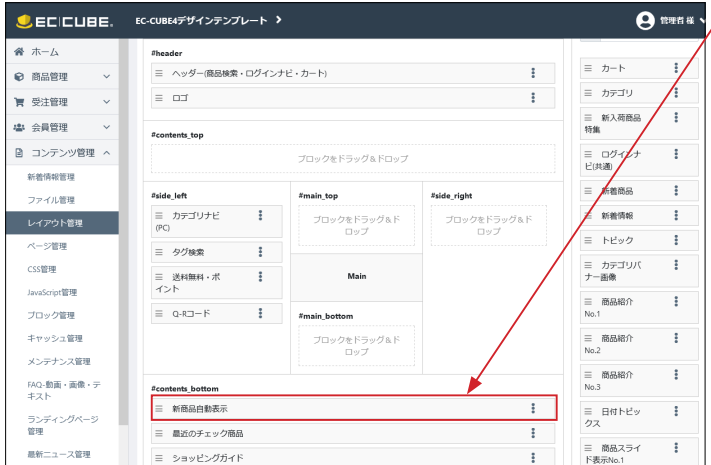

「新商品自動表示」ブロックを配置してください。 左図は、商品一覧ページに配置したときの例です。

## 2 フロントページ

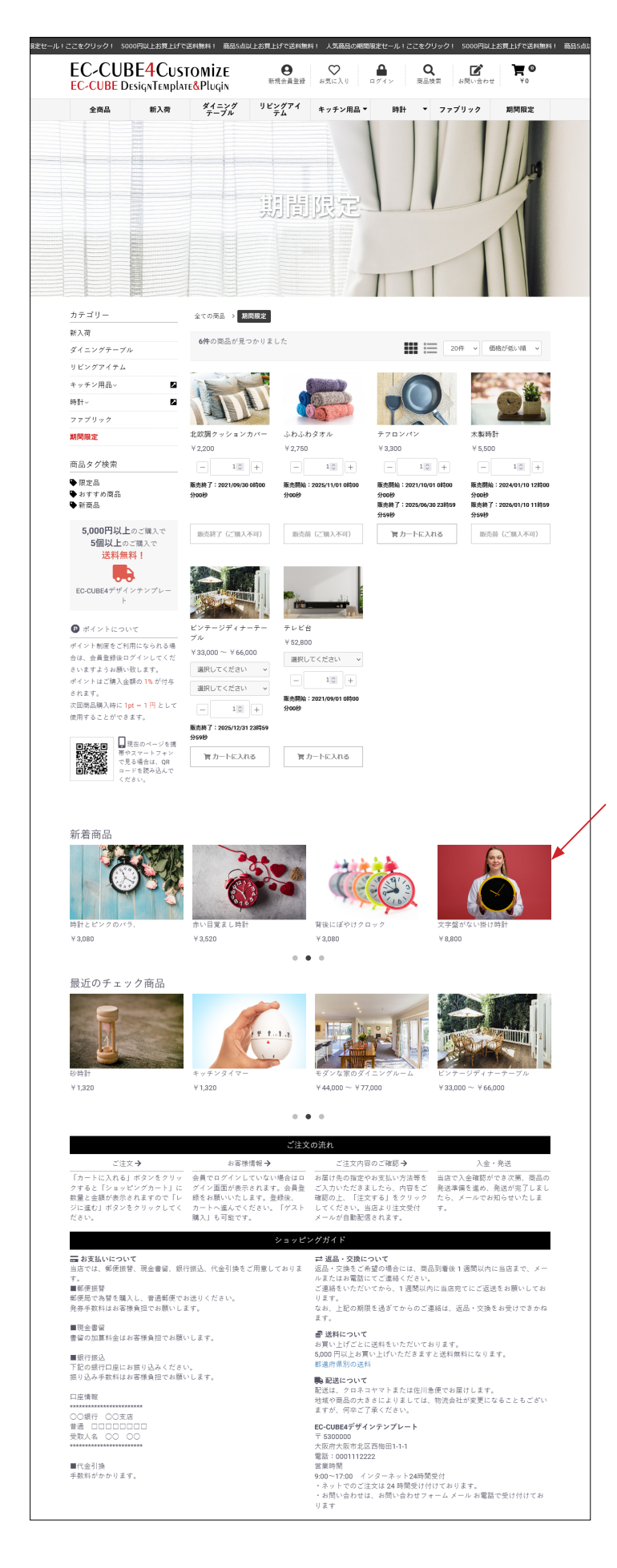

「新商品自動表示」ブロックが表示されます。